### **Devir İşlemi Neden Yapılır?**

Farklı çalışma dönemlerine ait firmalar ya da farklı firmalar üzerinde çalışılabilir. Bu tür çalışmalarda firmalar arasında devir işlemleri yapılabilir.

Farklı çalışma dönemlerine ait firmalarda devir işlemleri yıl sonu hesaplarının yeni boş bir firmaya aktarılmasında hız ve kolaylık sağlayacaktır.

#### **Yeni Bir Firma Nasıl Oluşturulur?**

Bu işlemler "Dosya İşlemleri" menüsünden yapılır.

"Dosya İşlemleri" menüsüne ulaşmak için;

1- Program giriş menüsünde, "çalışma dosyası"nın yanındaki sarı dosya ikonu seçilerek ulaşılabilir.

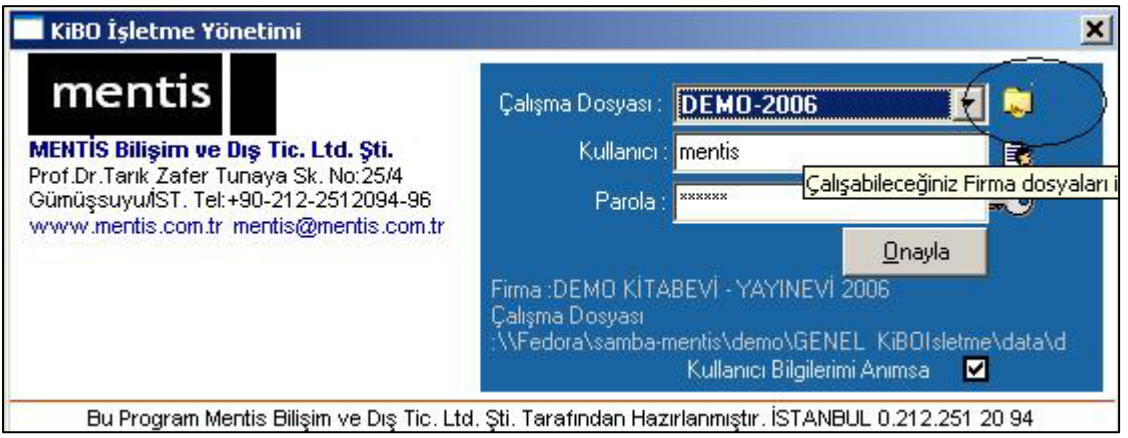

2- Porgram içinden Dosya/Tanımlar/Firmalar bölümünden ulaşılabilir.(bu işlemi sistem yöneticisi yapabilir)

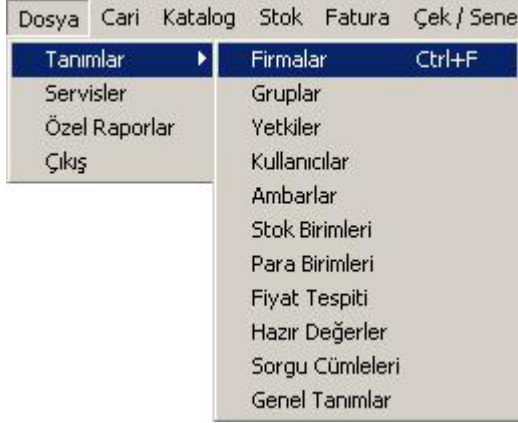

"Dosya İşlemleri" menüsü görüntülendikten sonra "Yeni" sekmesi seçilerek yeni oluşturulacak firma bilgileri (kod, ünvar, çalışma dönemi ve data yolu) kaydedilir.

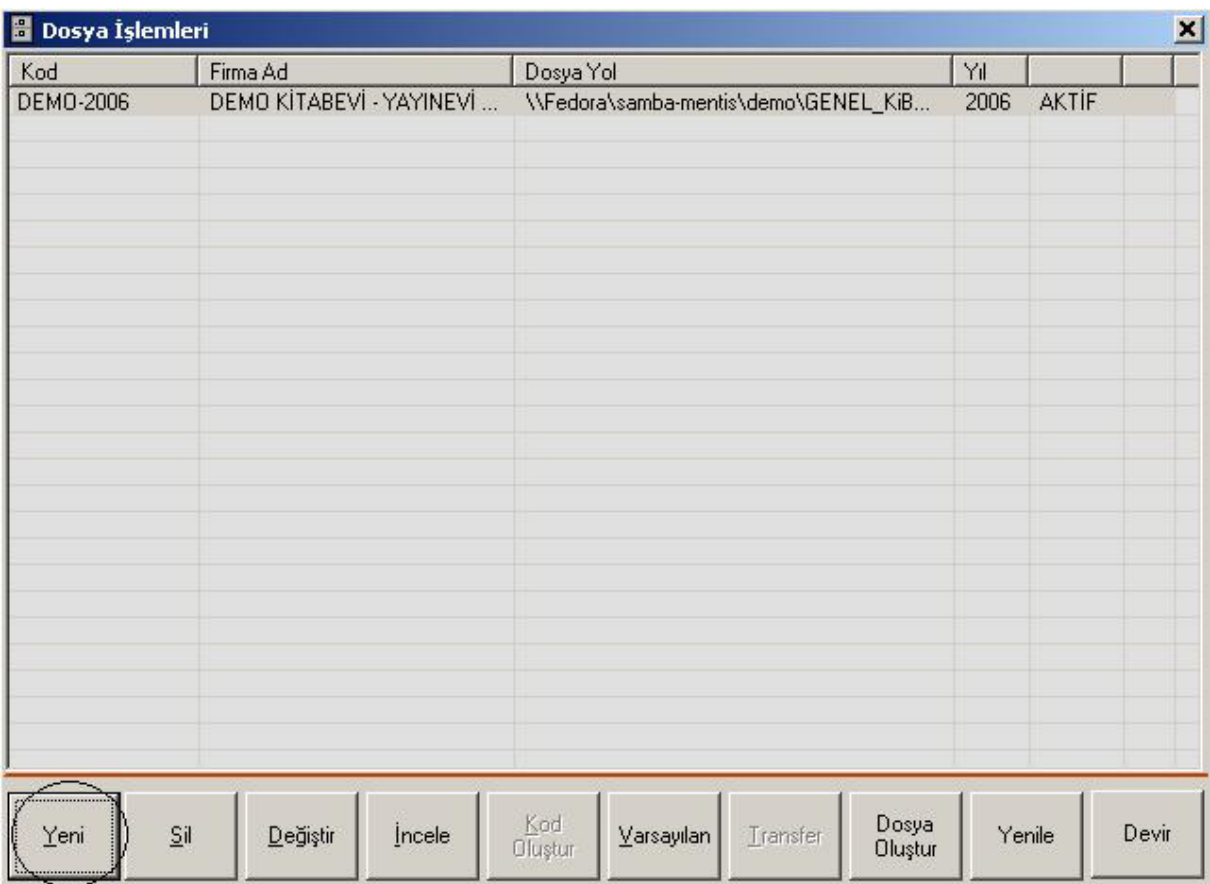

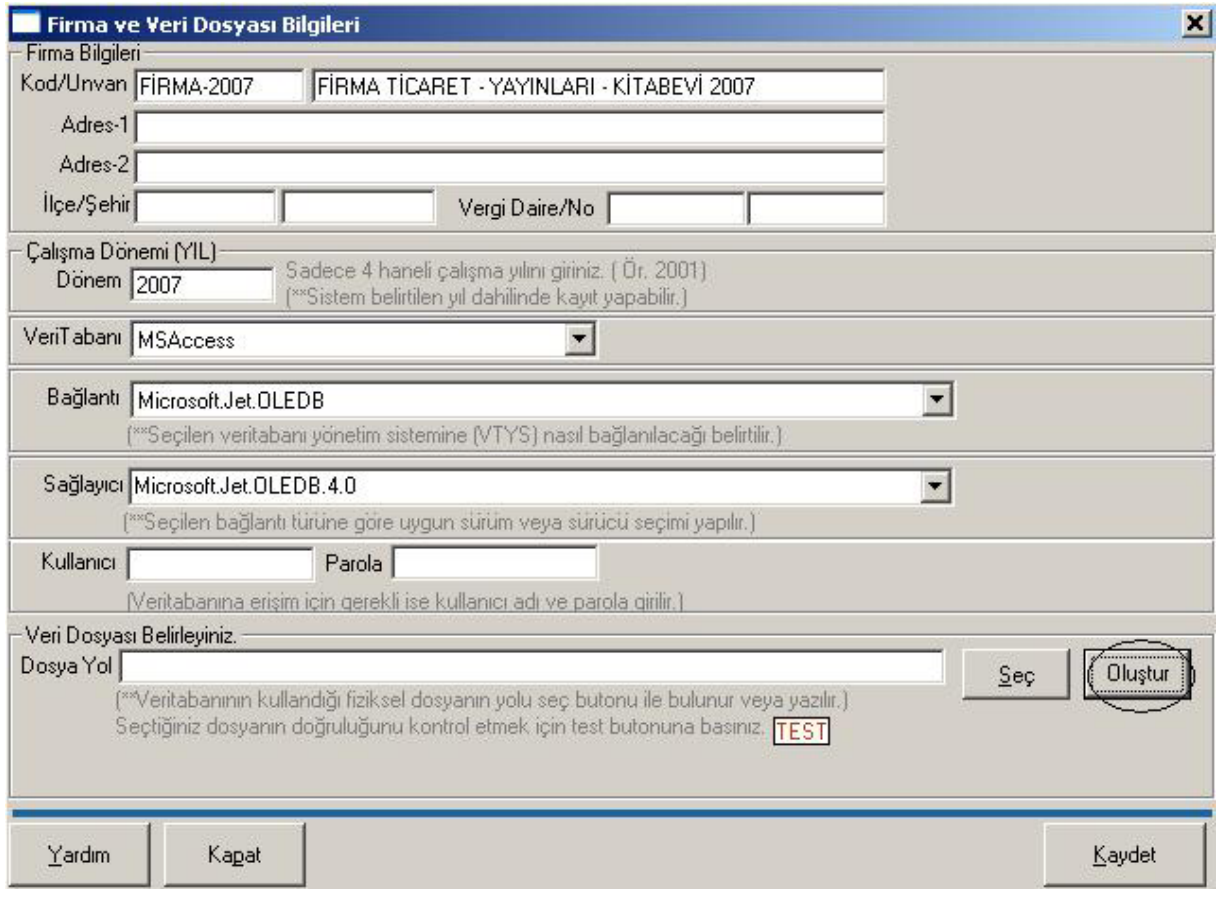

Data oluşturmak için "oluştur" butonu seçildiğinde program bir iletişim penceresi görüntüleyecek ve data ismi ekranda görünecektir, onaylanarak data oluşturulur ya da yeni bir isim yazılarak onaylanabilir. (dosya uzantısı .dat olam zorundadır.)

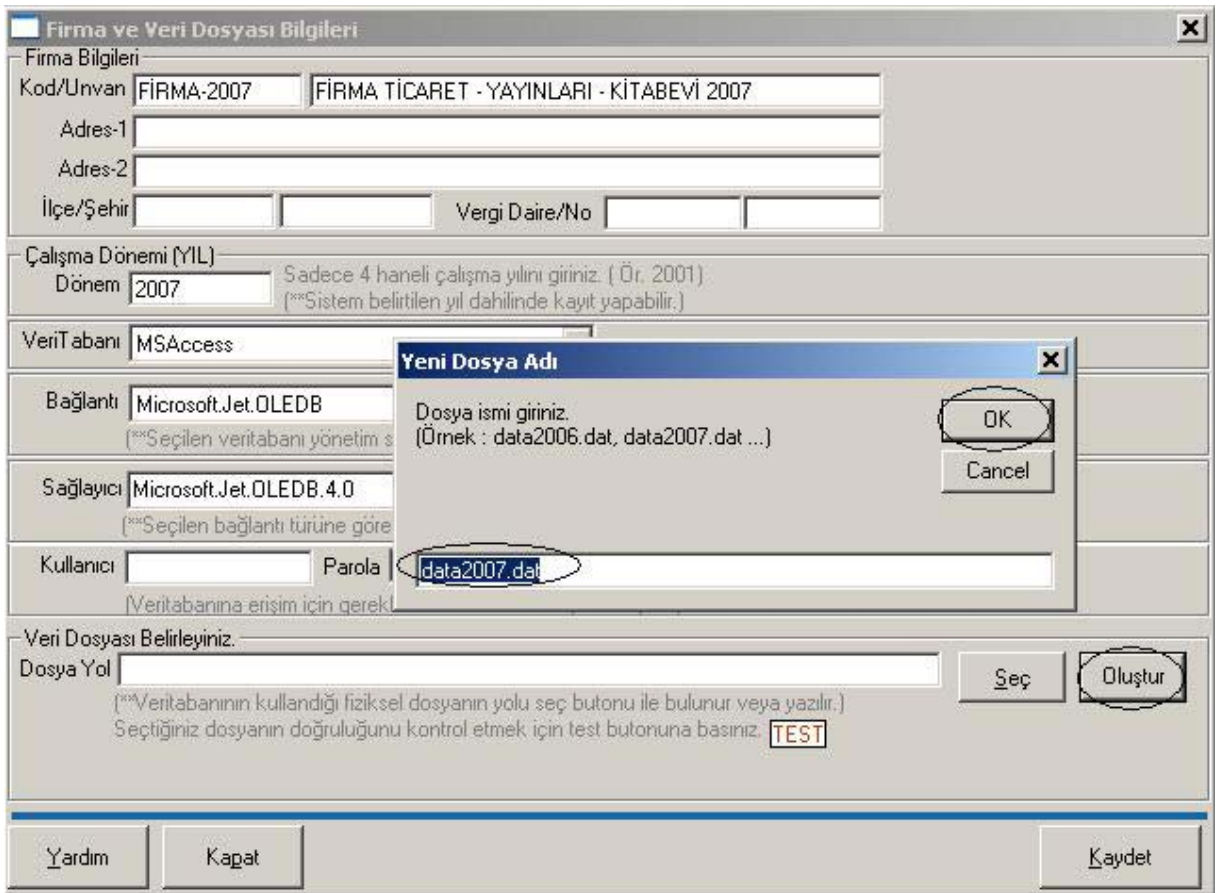

Yeni oluşturulan data yolu "Dosya Yol" bölümüne direk aktarılacaktır. "Kaydet" butonu seçilerek yeni firma oluşturulma işlemi başarı ile tamamlanmış olacaktır.

#### Devir Nasıl Yapılır?

Öncelikle yeni oluşturulan firmaya giriş yapılmalı ve "Genel Program Servisi" uygulanmalıdır. (Yeni oluşturulan firmada kullanıcı adı ve parola: mentis olarak gelecektir.)

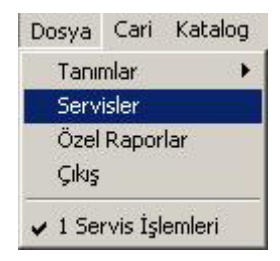

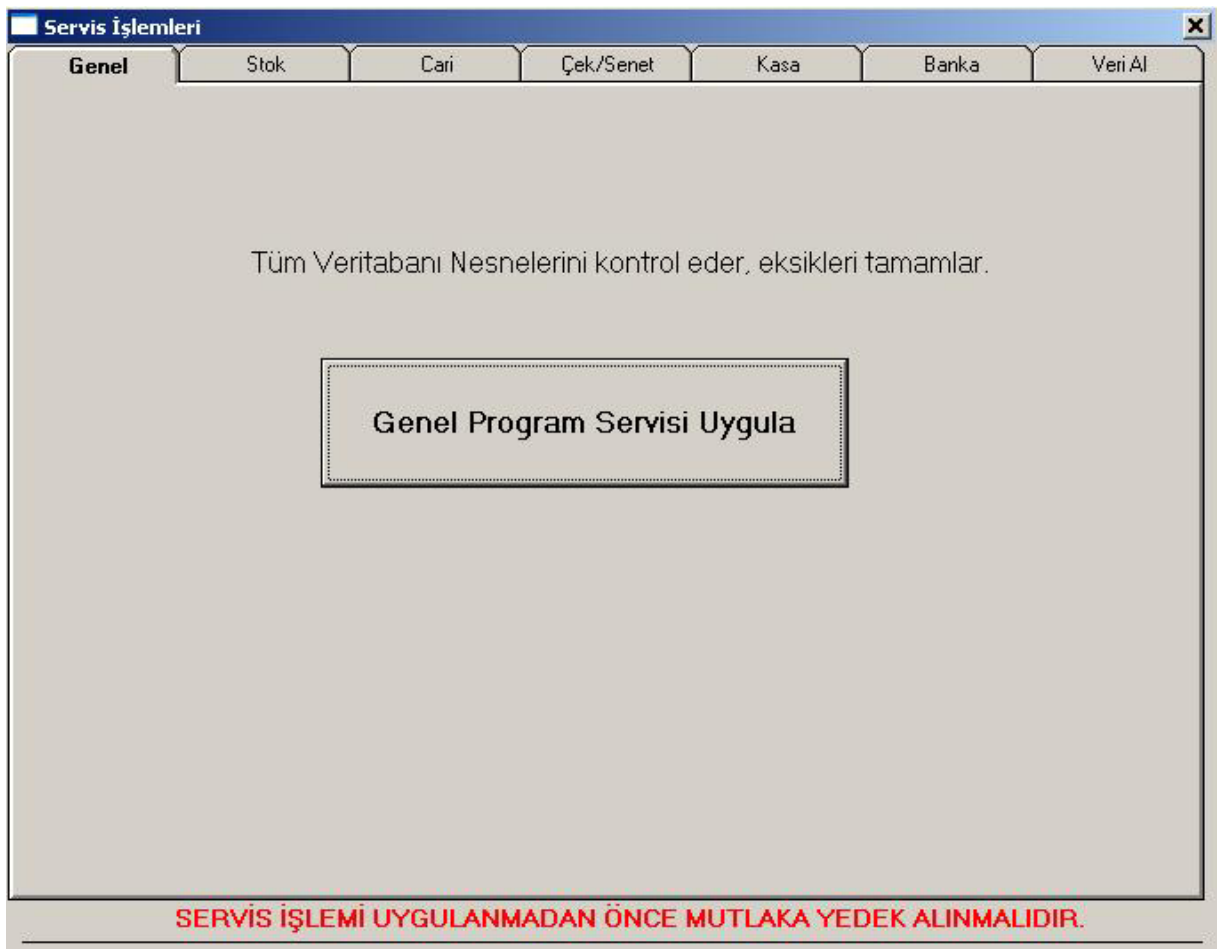

# **Devir Nasıl Yapılır?**

"Genel program servisi" uygulandıktan sonra, Dosya/Tanımlar/Firmalar bölümünden "Devir" sekmesi seçilerek devir işlemleri menüsüne girilir.

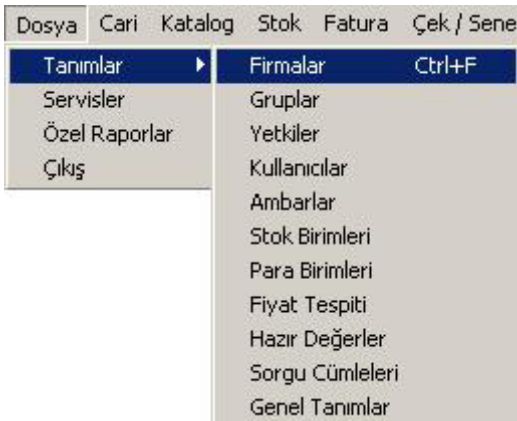

#### **1- Genel**

Devri yapılacak kaynak firma ve Devredilecek yeni firma seçilir. "Genel" seçkmesindeki varsayılan değerler "Başlat" butonu ile aktarılır. (Varsayılan değerler dışındaki seçimler de yapılabilir.)

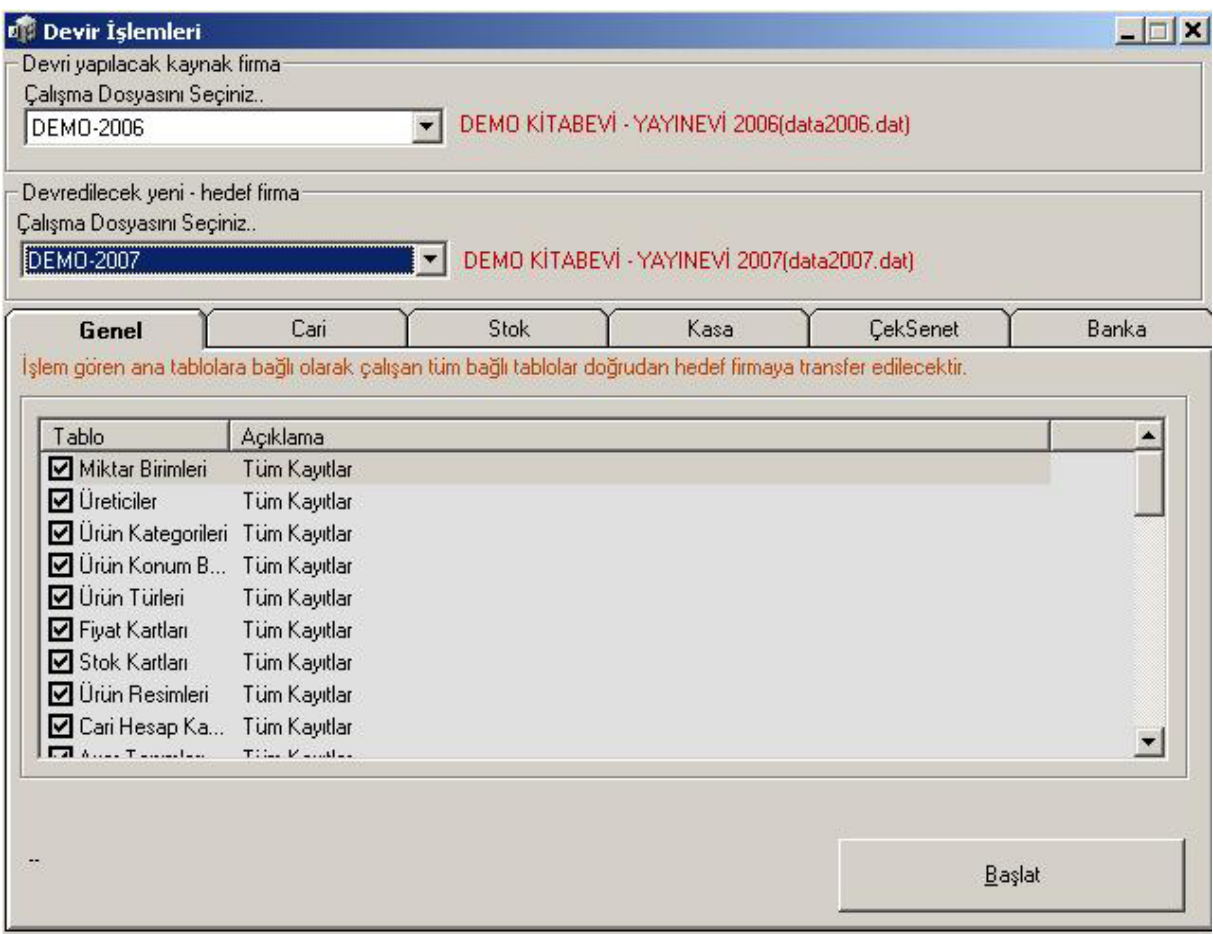

# **2- Cari**

(Bu işlem cari hesap bakiyelerini belirtilen tarihte yeni firmada devir olarak oluşturacaktır. Cari hareketler aktarılmayacaktır.)

Devir İşlemleri menüsündeki Cari sekmesi seçilerek kaynak firmadan hesap bakiyeleri yeni seçilen firmaya, seçilen tarihte devir olarak aktarılacaktır.

Dikkat edilmesi gereken husus Cari hesap bakiyelerinin kaynak firmadan alınacak tarih dikkatli seçilmelidir. Belirtilen tarihten önceki son bakiyeler alınacaktır. Belirtilen tarih işleme dahil edilmeyecektir.

Diğer tarih seçimi ise hesapların aktarıldığı yeni firma da oluşturulacak işlemlerin tarihidir.

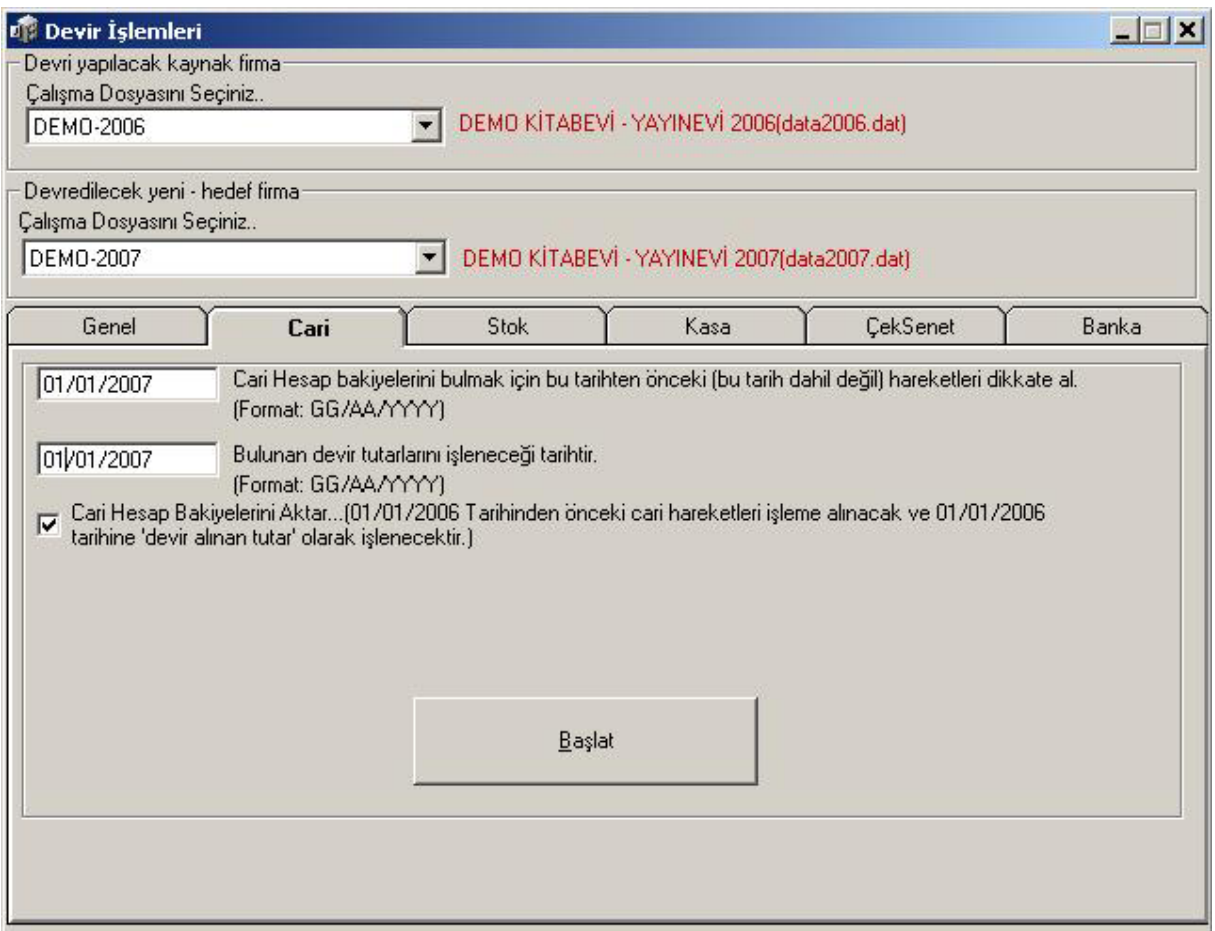

# **3- Stok**

(Bu işlem stok miktarlarını belirtilen tarihte yeni firmada devir olarak oluşturacaktır. Stok hareketleri aktarılmayacaktır.)

Devir İşlemleri menüsündeki Stok sekmesi seçilerek kaynak firmadan stok miktarları yeni seçilen firmaya, seçilen tarihte devir olarak aktarılacaktır.

Dikkat edilmesi gereken husus Stok miktarlarının kaynak firmadan alınacak tarih dikkatli seçilmelidir. Belirtilen tarihten önceki son miktarlar alınacaktır. Belirtilen tarih işleme dahil edilmeyecektir.

Diğer tarih seçimi ise stok miktarlarının aktarıldığı yeni firma da oluşturulacak işlemlerin tarihidir.

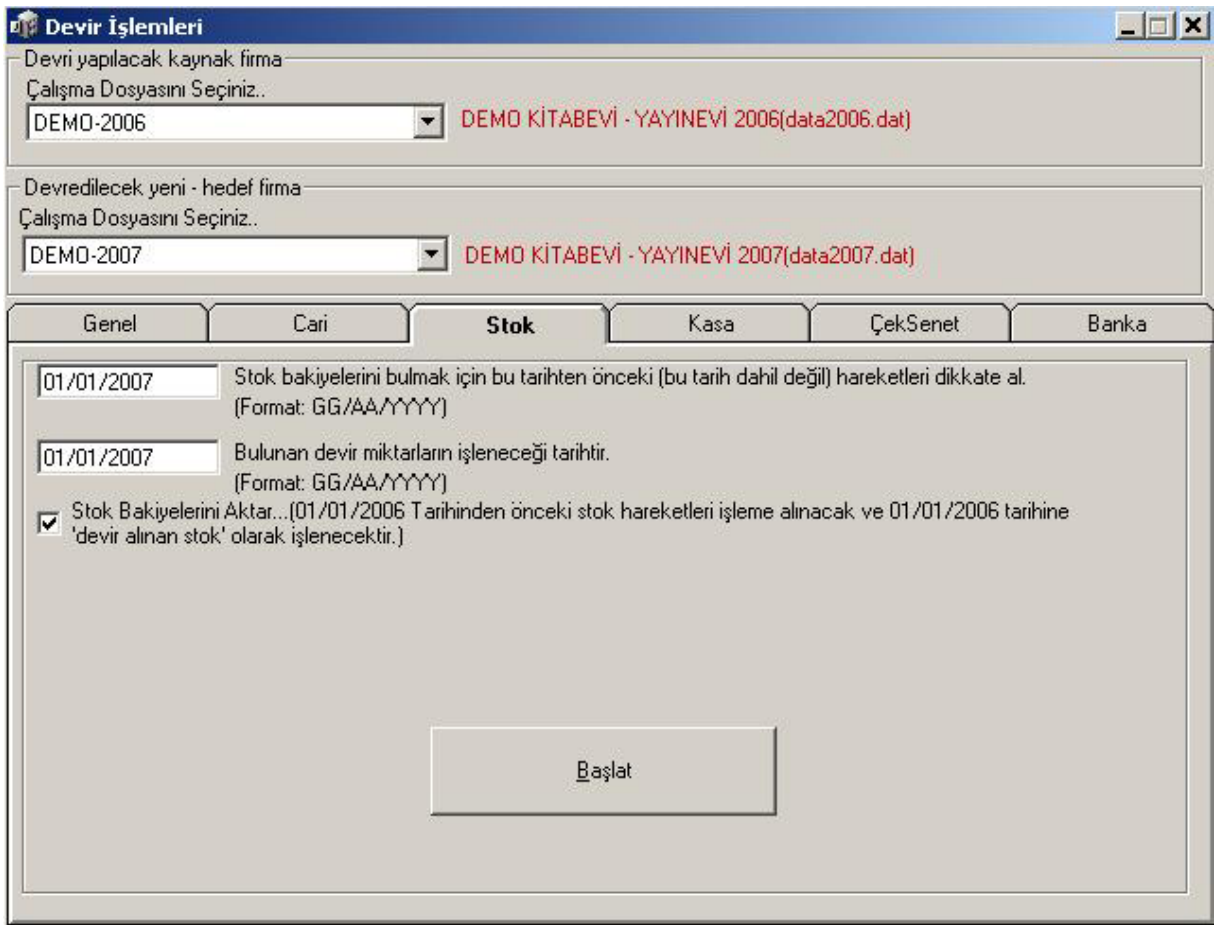